#### **T2-16 PROGRAMA PARA DIBUJAR MANDALAS**

Es importante generar tres variables antes de utilizar el lápiz para plantear bien los datos necesarios para crear una Mándala de un tipo u otro. Vamos a necesitar conocer tres parámetros, que los indicarán nuestros usuarios para poder generar infinitas Mandalas:

 **Número de lados:** Los lados que van a tener las figuras geométricas que se generarán de forma repetitiva y circularmente para la generación de la Mandala. Estos pueden ser 3 lados, si queremos que sea triangular. Y hasta infinitos, aunque no es recomendable poner más de 20, ya que apreciaremos una circunferencia y no veremos apenas los lados. También hay que tener en cuenta que cuantos más lados menos longitud deben tener para que el trazado quepa en nuestro escenario.

 **Longitud de los lados**: En esta variable indicaremos los pasos que queremos que tengan los lados de nuestras figuras geométricas que irán repitiéndose circularmente. Con lo cual, primero decidiremos el número de lados y luego su longitud. Recuerda que cuantos más lados tenga la figura geométrica menos longitud deberíamos poner para que quepan sin problema. Más adelante os haremos algunas sugerencias de parámetros con los que os saldrán unas Mandalas fantásticas.

 **Repeticiones:** Indicaremos en esta variable las veces que queremos que se vaya repitiendo una figura geométrica de forma circular hasta dar una vuelta completa mientras se dibuja. Por ejemplo, si ponemos pocas repeticiones van a salir figuras más espaciadas y con lo cual más fáciles de pintar. En cambio, si elegimos muchas repeticiones estas figuras aparecerán más juntas y con lo cual habrá más agujeros y más pequeños por pintar.

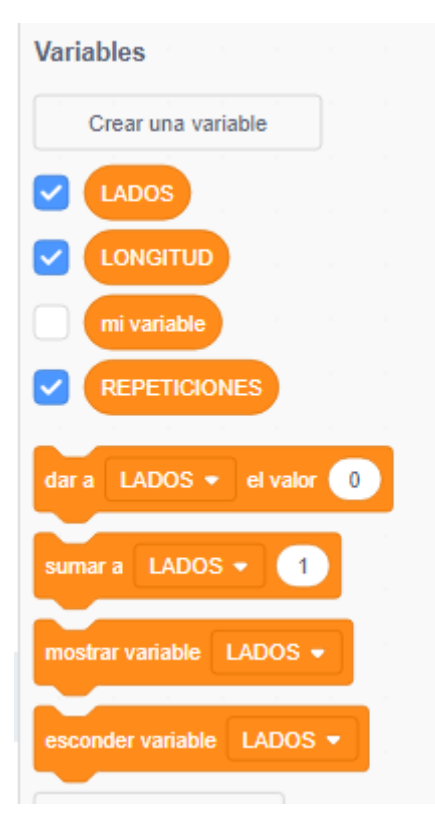

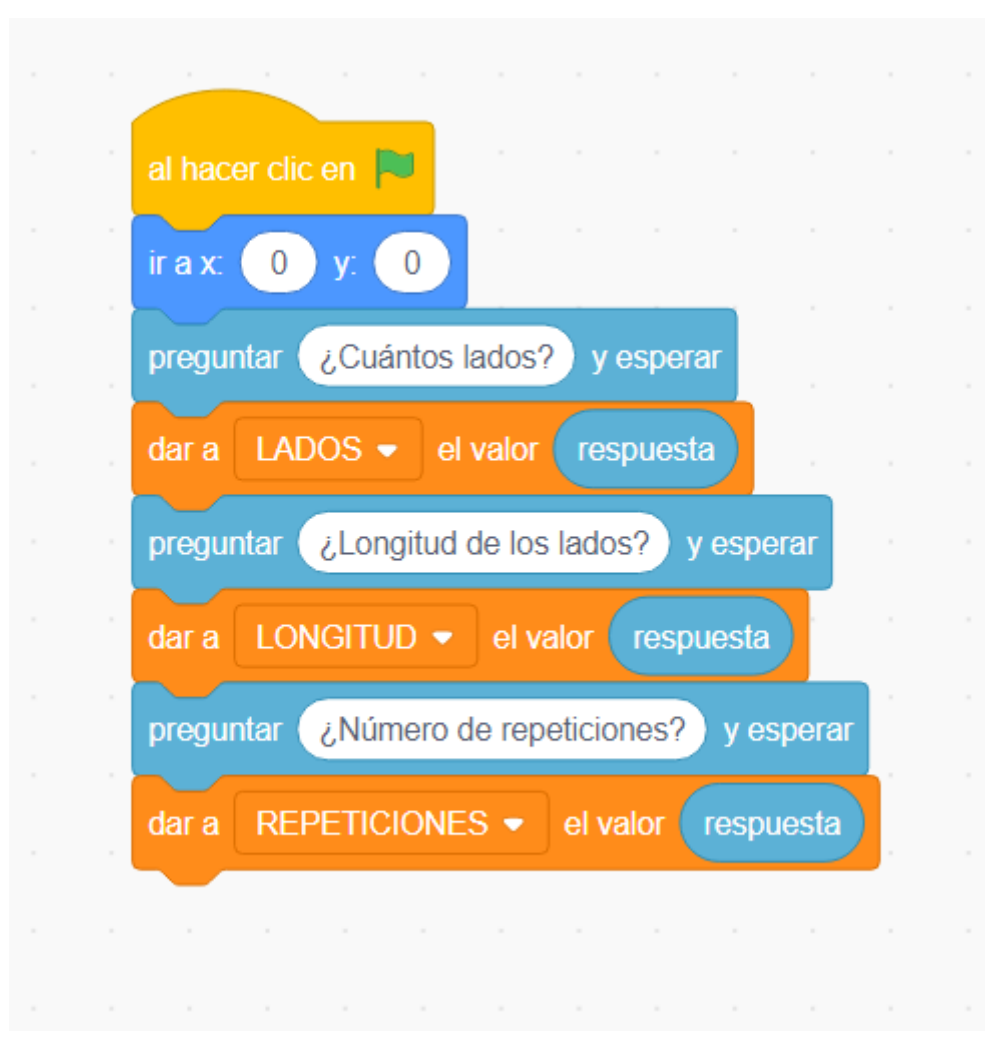

## PRIMERA PARTE RECOGIENDO INFORMACIÓN SOBRE LAS VARIABLES CREADAS:

#### **SEGUNDA PARTE: Grados para girar en cada repetición:**

Primeramente, nos vamos a asegurar que nuestro programa es capaz de girar los grados correctos tantas repeticiones como le hayamos indicado en la variable. Por lo tanto, si queremos que trace dos geometrías os podéis imaginar que las hará separadas de 180 grados.

Si queremos que se repitan 4 veces las separará 90 grados.

La fórmula matemática para poder saber cuántos grados tiene que girar entre figura y figura es la siguiente:

**360 / repeticiones = grados de separación entre figuras.**

**Es por ello por lo que para completar la circunferencia entera vamos a repetir los grados entre figuras por el número de repeticiones que hayamos introducido. Esto corresponde a los dos primeros bloques del siguiente código.**

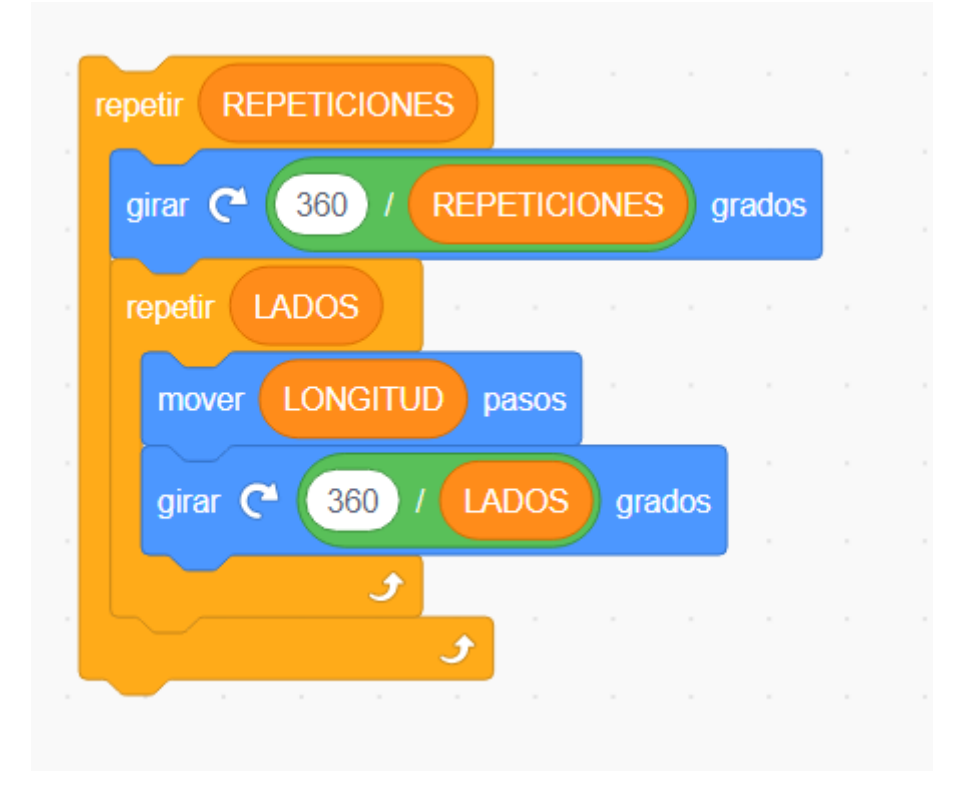

Ahora ya tenemos la primera parte del código y nos faltará trazar las figuras geométricas interiores. Para hacerlo vamos a repetir por el número de lados que le hayamos indicado la longitud y giro correspondiente.

# **TERCERA PARTE: El trazado de las figuras interiores**

Vamos a dividir 360 entre el número de lados para volver a obtener los grados exactos que tenemos que girar para completar una vuelta entera. Y no solo eso, sino que al haber un movimiento con el lápiz bajado vamos a ir trazando los lados. Su longitud evidentemente también dependerá del parámetro que hayamos introducido.

Esta parte corresponde los 3 siguientes bloques que están en el interior del Repetir (por las repeticiones).

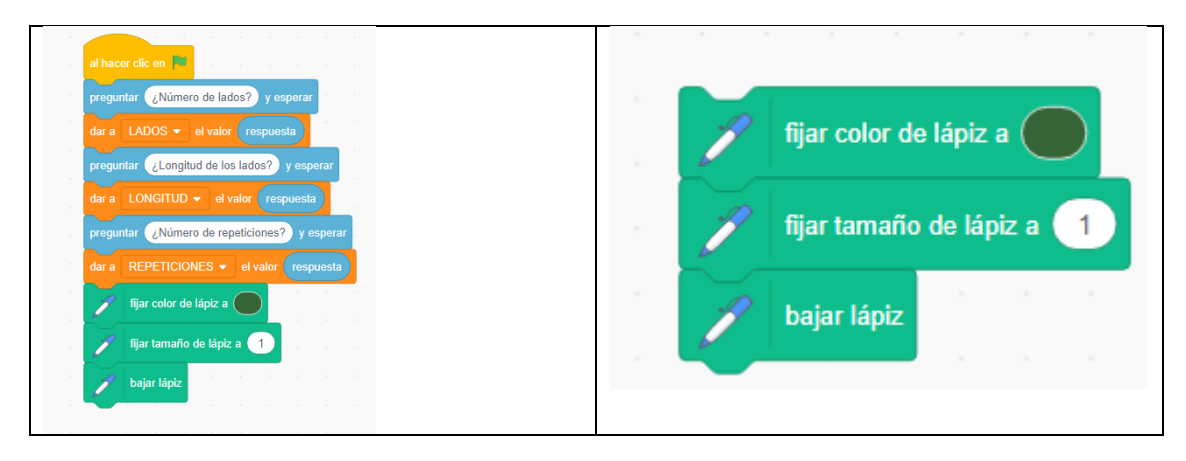

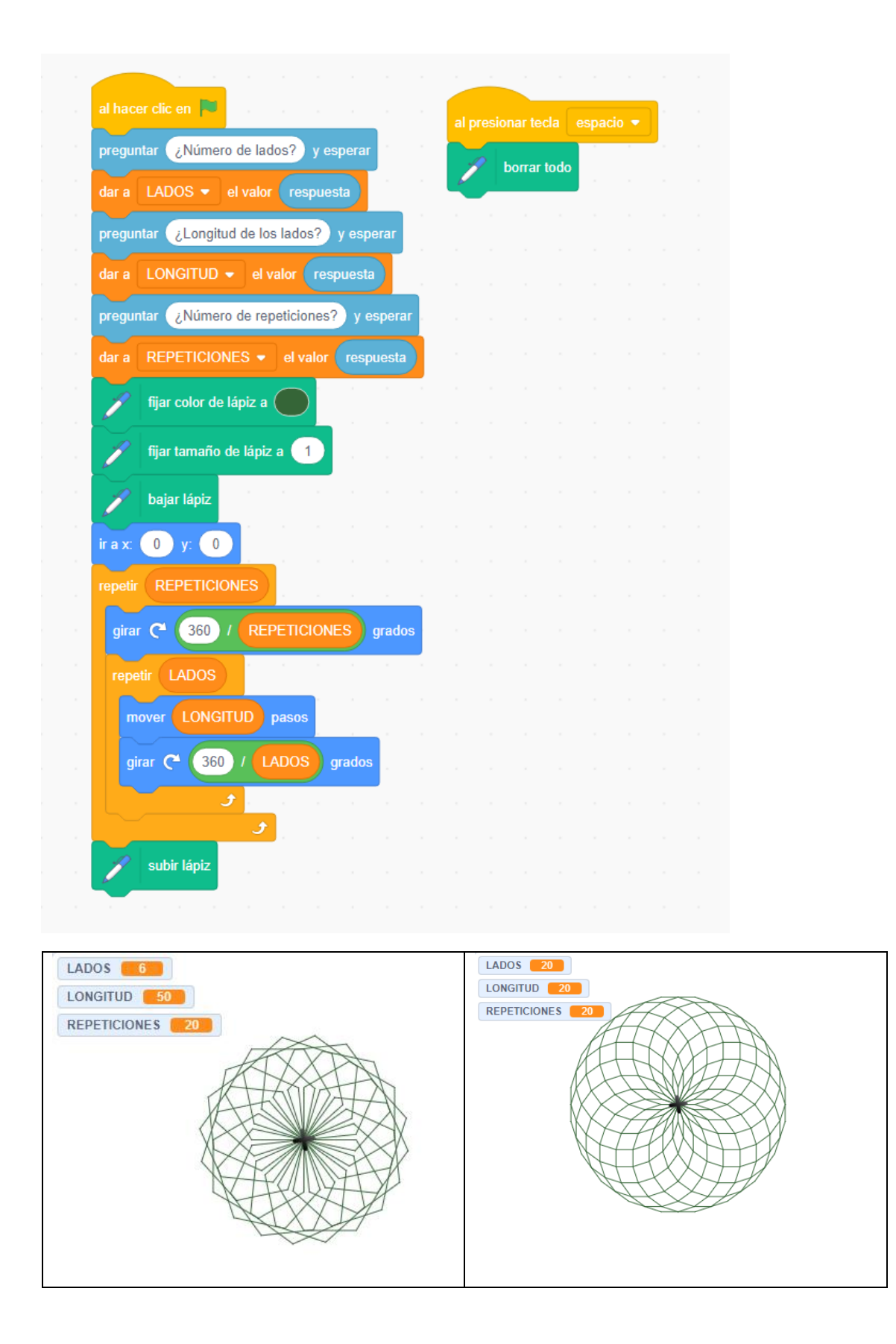

### **IMPORTANTE**

## **La relación entre el número de lados y la longitud de los lados**

Si os fijáis, creando una Mandala con un número alto de lados (120 por ejemplo) nos va a obligar a poner una longitud inferior para que esas figuras geométricas repetidas quepan en la pantalla. Si Otro hecho clave es que cuantos más lados, más se parecerá a una circunferencia la figura que salga.

Si fijamos el número de lados a 3, tendrá forma triangular (repetidamente). En cambio, si lo aumentamos a 6, nos saldrán varios hexágonos. Recuerda que a menos lados más longitud deberíamos poner para que estas figuritas se hagan visibles.

#### **Las repeticiones influirán en el tamaño de los agujeros a pintar**

Si queremos una Mandala sencilla de pintar, vamos a tratar de hacer menos repeticiones así se crearán menos figuras geométricas más distanciadas entre sí. En cambios i lo que buscamos es hacer una Mandala más compleja, aparte de añadir varias figuras dentro de otras (repitiendo el proceso de creación de la Mandala si borrar). Vamos a permitir más repeticiones. Eso hará la Mandala más apretada pero también muy bonita.

#### **CUARTA PARTE: Cambiando los colores de las Mandalas**

**hora que tenemos un programa funcional de creación de Mandalas, añadiremos algunos detalles para hacerlo más único y especial. Vamos a fijar un color de trazado del lápiz concreto para poder dibujar Mandalas de cualquier color.**

**Fijando un color**

**Por ejemplo, hemos optado por un color muy bonito que es el naranja. Y vemos como tras fijar antes del trazado de la Mandala su color a naranja ese quedará de la siguiente forma con los 3 parámetros elegidos.**

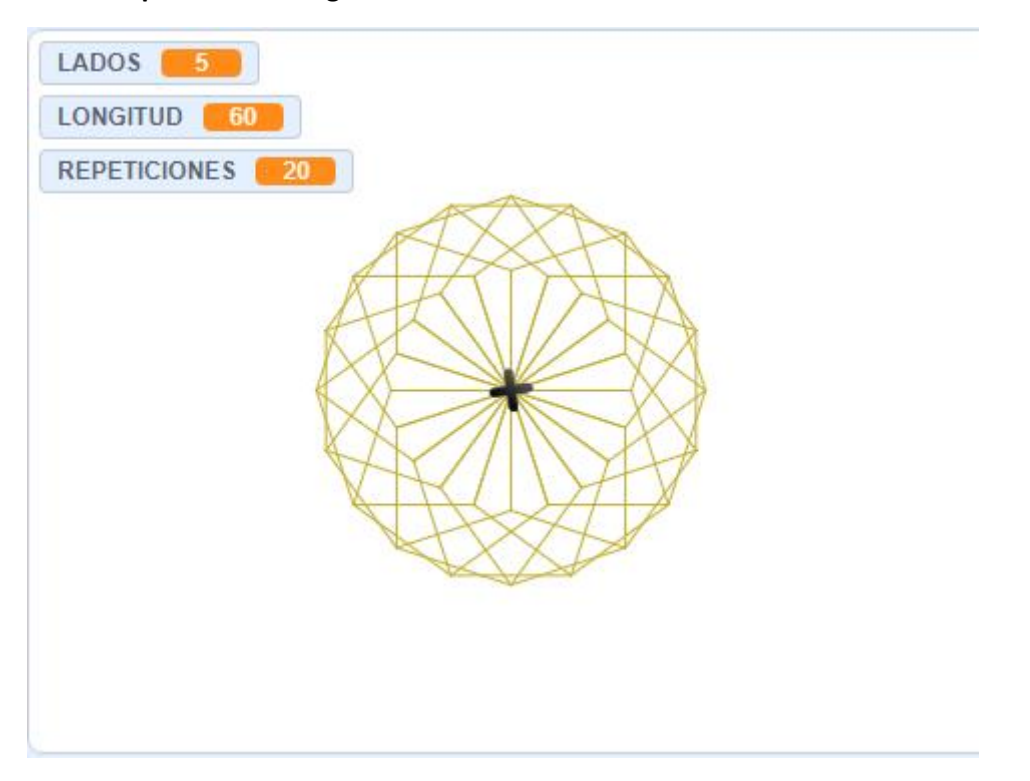

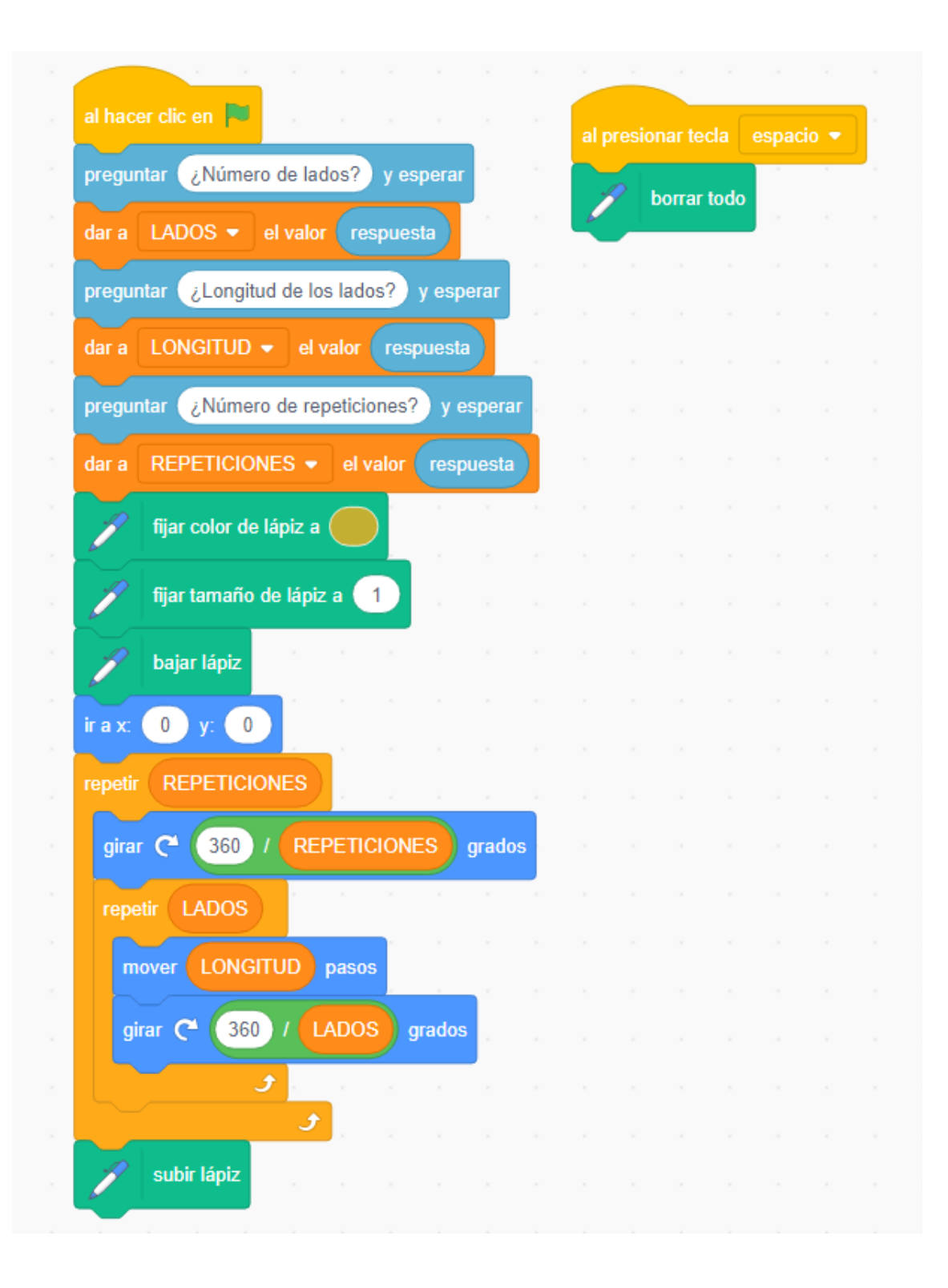

## **EFECTO MULTICOLOR**

**En cambio, imaginaros que queremos que se tracen distintos colores en la Mandala y optamos por generar una que sea Multicolor. Esto lo podemos hacer con un parámetro extra o directamente añadiendo un bloque de cambio de color (cada vez que se mueve la cruz que pinta).**

**En este caso vamos a hacer algunos saltos de color cada vez que se mueve la crucecita (ahora invisible) pero que igualmente va cumpliendo el programa.**

**Así que para que veáis la diferencia mantendremos la misma forma (3 mismos parámetros) y trazaremos una Mandala con salto de color**

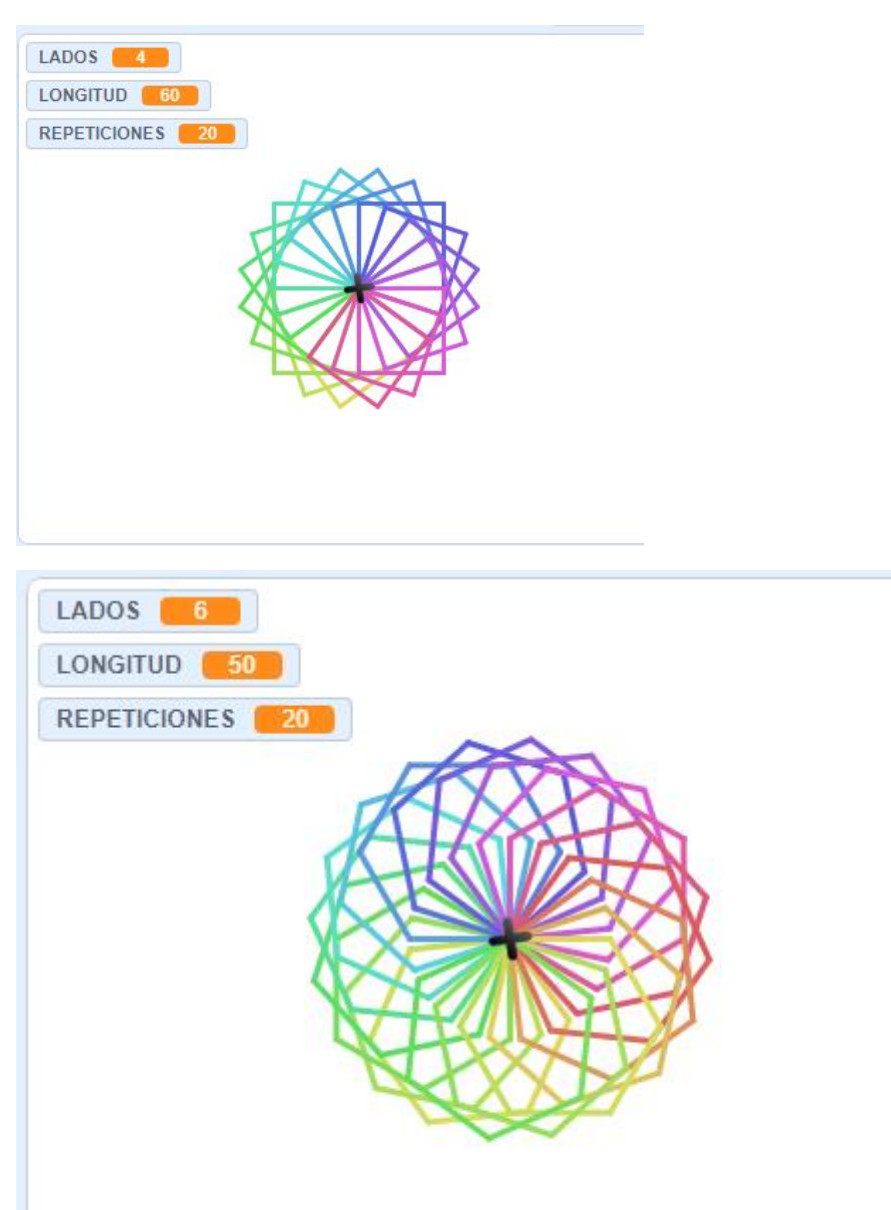

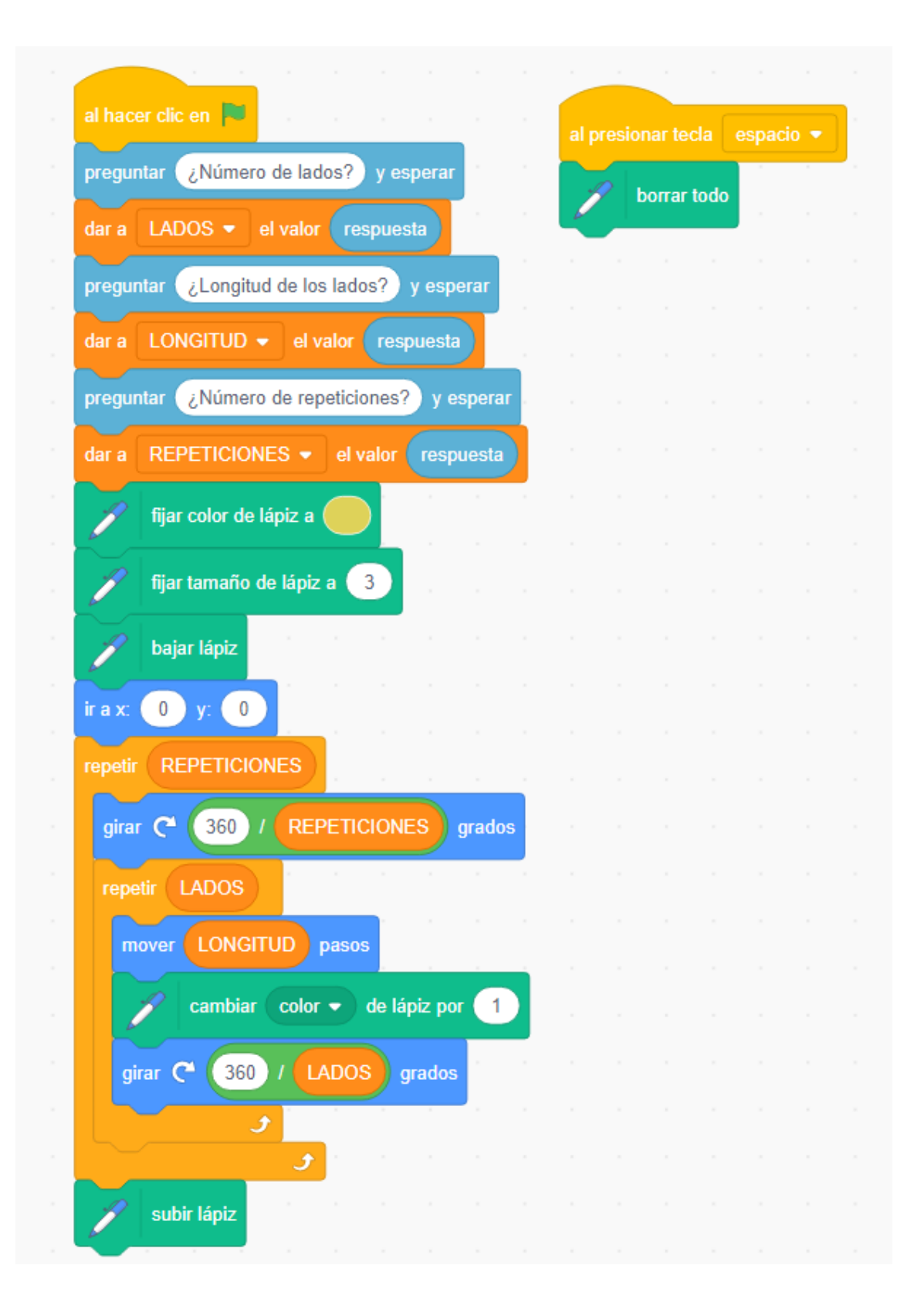